## **Connecting Through Pulse**

These instructions will walk through connecting through pulse on an Avera laptop. **NOTE:** This access is on a case by case basis and this software is for Avera provided devices only

## **Signing Into Pulse**

1. Launch Pulse from the shortcut on the computer desktop.

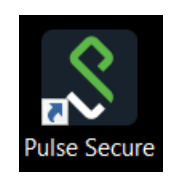

2. Once the Pulse screen pops up Click Connect.

**Note:** If Avera is experiencing high remote traffic you make be returned to the beginning of the log in process again as you will be directed to our secondary connection server. This server can also be selected manually, to change this selection click the small arrow next to "SA" to expand the menu click Select Server URL.

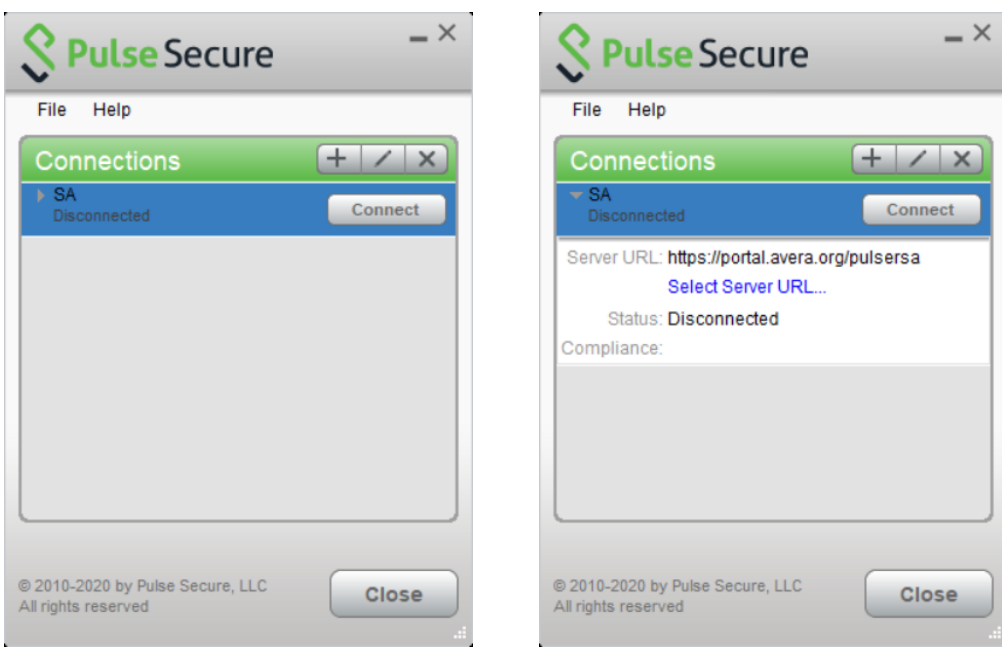

 Once the server selection menu is open click on the second sever **https://portal2.avera.org/pulsersa** then Click Connect.

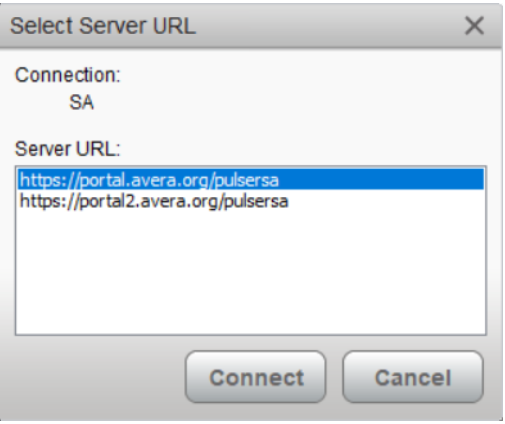

3. On the following screen select the appropriate selection for your computer. Selection one is for PC and the second for Mac, Click Connect.

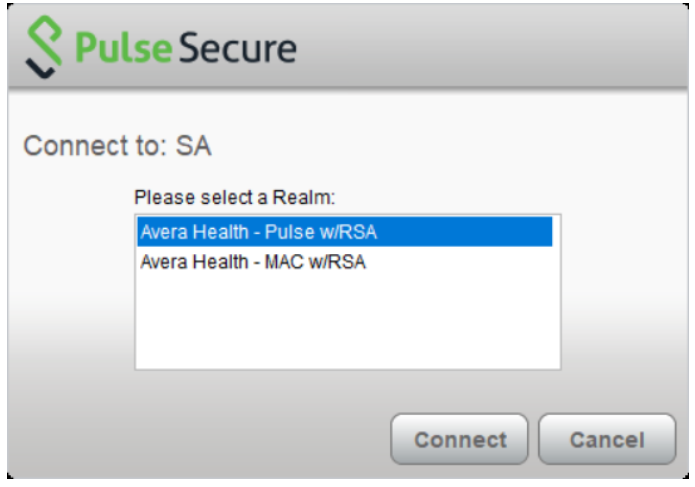

4. You will be prompted for your UserName and Password. Enter your computer logon credentials used to access the computers when at an Avera site, Click Connect.

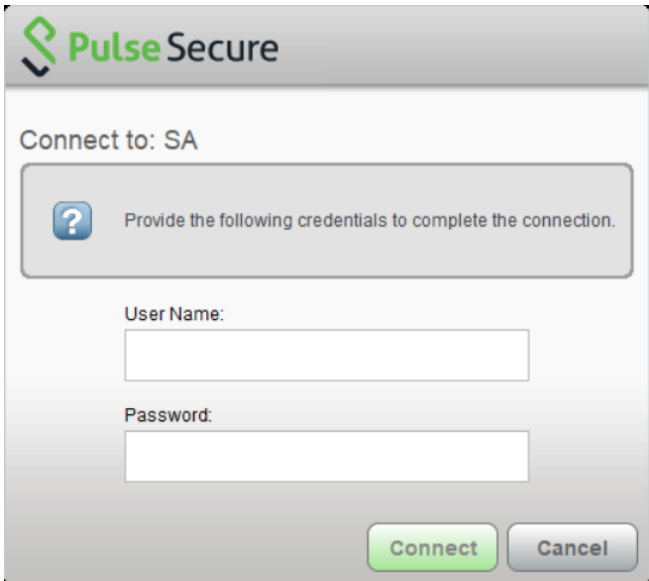

5. If your RSA secondary authentication software is setup on your work computer you will be prompted to confirm and select the RSA token on the computer, Click Connect.

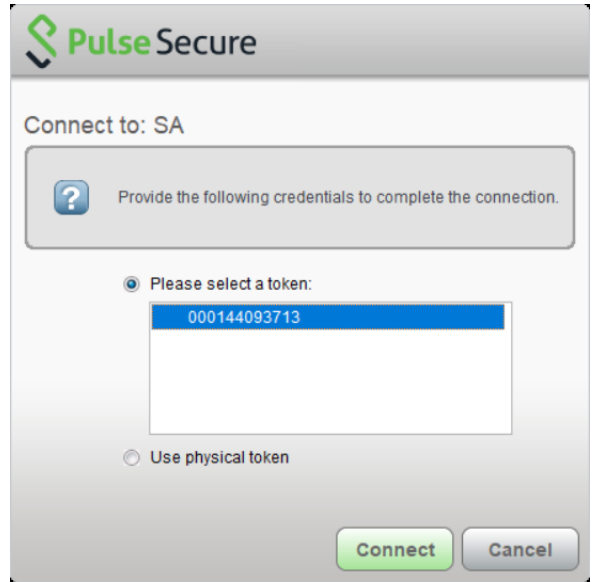

6. On the following screen enter your User Name and RSA PIN number.

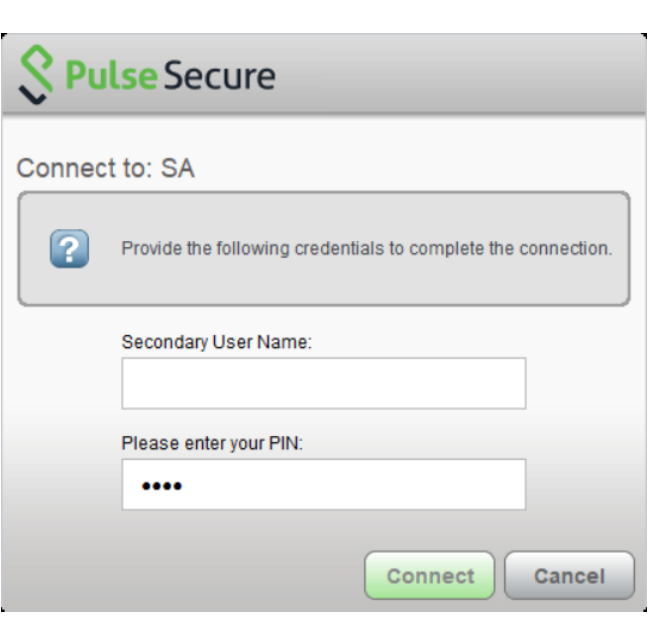

**PIN**

 **Note:** If your secondary RSA authentication is setup on your smart phone you will need to retrieve the 8 digit security code for this screen. Launch the App, enter your PIN, and Enter the security code given.

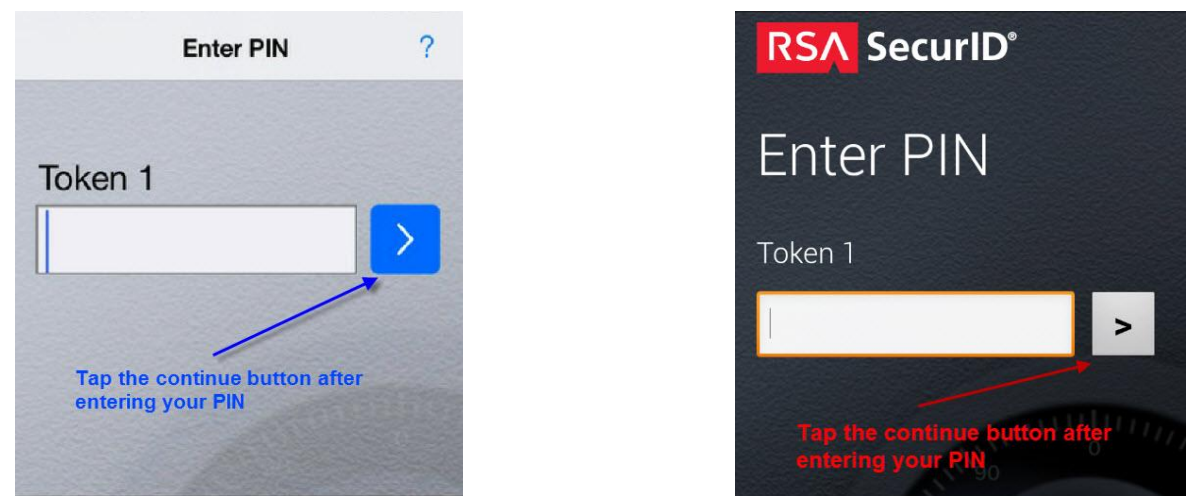

**iPhone Image Android image Android image Android image Android image** 

**Secondary Token Info (RSA 8 digit code)**

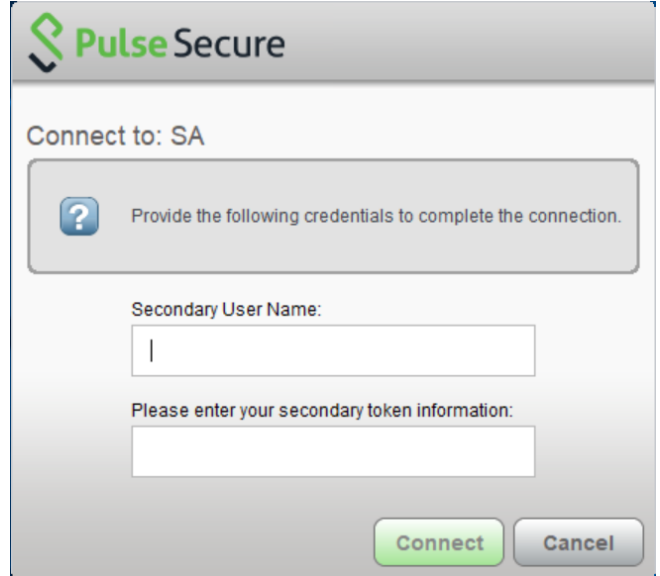

- This authentication process will need to be followed every time Pulse is launched to connect to the Avera system.
- You will be presented with the following message as Avera is experiencing higher than normal remote traffic, Click Proceed.

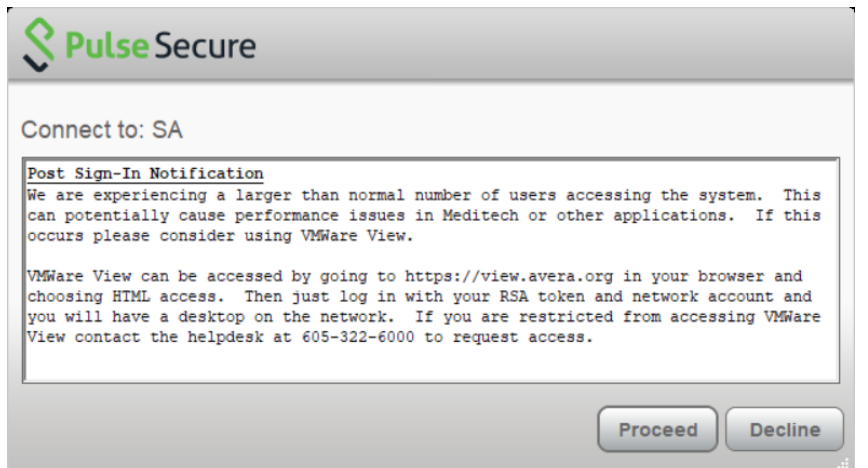

- If you are returned to the beginning of the log in process you have been shifted to the other log in server. See Note on step two. Please attempt to log in again.
- Once your credentials have been entered pulse will connect and your computer will function as it would if you were on the Avera network.

If you have difficulties connecting with your system or you have questions please contact Avera IT at (605)322-6000.